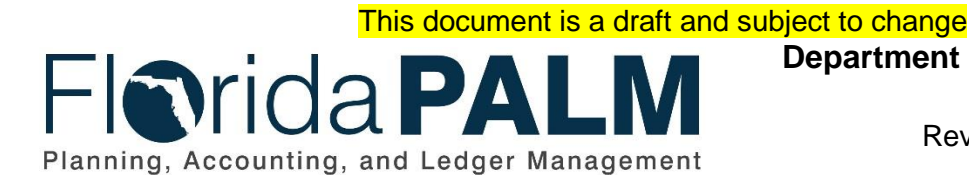

**Department of Financial Services**

Date: 03/14/2019 Revision: DRAFT

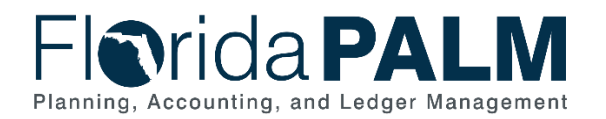

# <span id="page-1-0"></span>**Table of Contents**

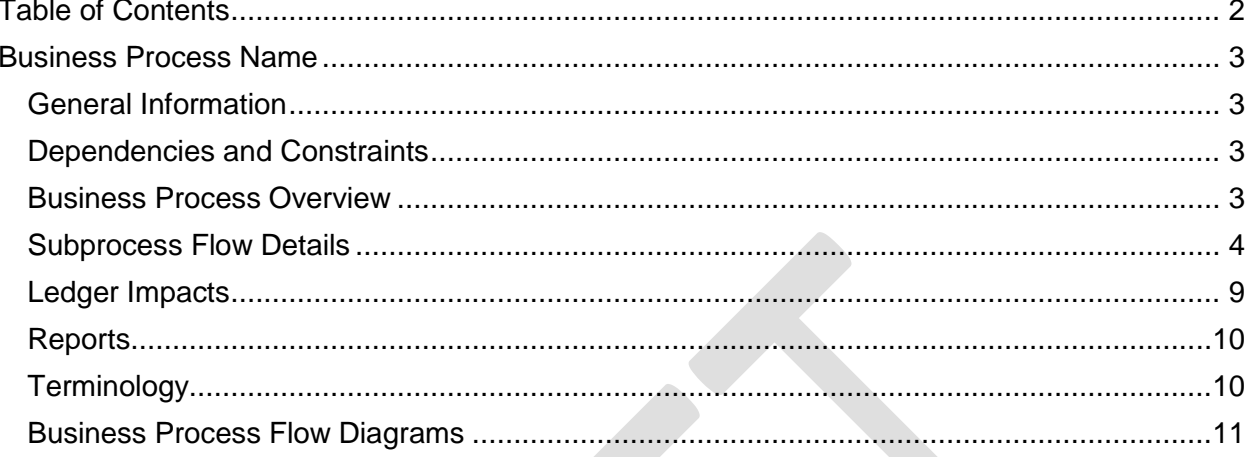

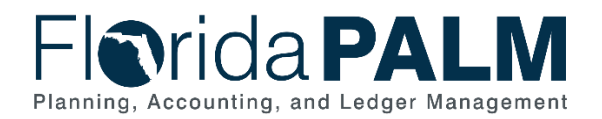

# <span id="page-2-0"></span>**Business Process Name**

### <span id="page-2-1"></span>General Information

This document describes and depicts the process steps and supporting information for the identified State business process. Within the *Process Flow Details* section, included for each process step are:

- **Process Step ID** A unique number assigned to each process step
- **Process Step Title** A short description assigned to each process step
- **Description of Process** A detailed narrative description of the process step
- **Ledger Impacts ID** The number assigned to the documented accounting entry associated with the step

Also described below are the Ledger Impacts and *Reports*, which are displayed as icons on the *Business Process Flow Diagrams*. Finally, included in the *Terminology* section are definitions of terms which will help the reader to better understand the document.

### <span id="page-2-2"></span>Dependencies and Constraints

- Agencies use various business systems for billing.
- Florida PALM depends on agencies to adopt the billing process and functionality.
- A customer record must exist in Florida PALM prior to billing.

### <span id="page-2-3"></span>Business Process Overview

The Florida PALM billing processes provide agencies the ability to issue invoices to customers for goods or services. The Solution allows agencies to standardize, automate, and maintain billing activities, so that invoices receive proper review, approval, and generate accounting entries. Once bills are finalized, invoices are processed for aging, collections, and payment application.

Bill record includes information such as bill type, customer, and payment terms. Agencies can create Inter/Intraunit, Installment, Recurring, and Consolidated Bills. Attachments and notes can be added to the bill for support and reference. Agencies can choose to deliver invoices by email or mail.

Section 215.26, Florida Statutes, states in part, applications for refunds shall be filed with the Chief Financial Officer or with the unit of State government which initially collected the money, within three years. Three years is generally interpreted as meaning three years from the date of payment into the State treasury.

Agencies can process refunds or credit invoices to adjust customer accounts for overpayments, credit balances, disputed services, and invoice corrections. Agencies can also process interunit billing for goods or services incurred between agencies.

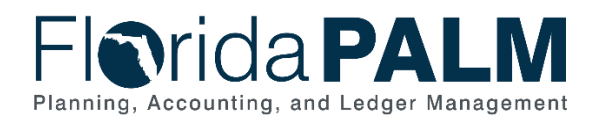

### <span id="page-3-0"></span>Subprocess Flow Details

The table below describes steps in the business subprocess as reflected on the Process Flow diagrams. The table also reflects information associated with each step describing the intent of the specific process.

The Business Process Flow Diagrams use horizontal swim lanes to depict where activities are performed by different parties or systems. Each swim lane is titled with a role, either agencybased or enterprise-based, and in some cases, are representative of an external party or system. The swim lanes may change from page to page within a single business subprocess as more or fewer roles are required to execute sections of the business subprocess. Optionally, the process flow diagram may reflect vertical swim lanes to further designate information such as systems or time intervals.

#### **50.2.1 – Customer Billing Swim Lanes – Definition Agency Billing Approver:** agency role responsible for approving invoices **Agency Billing Processor:** agency role responsible for creating invoices

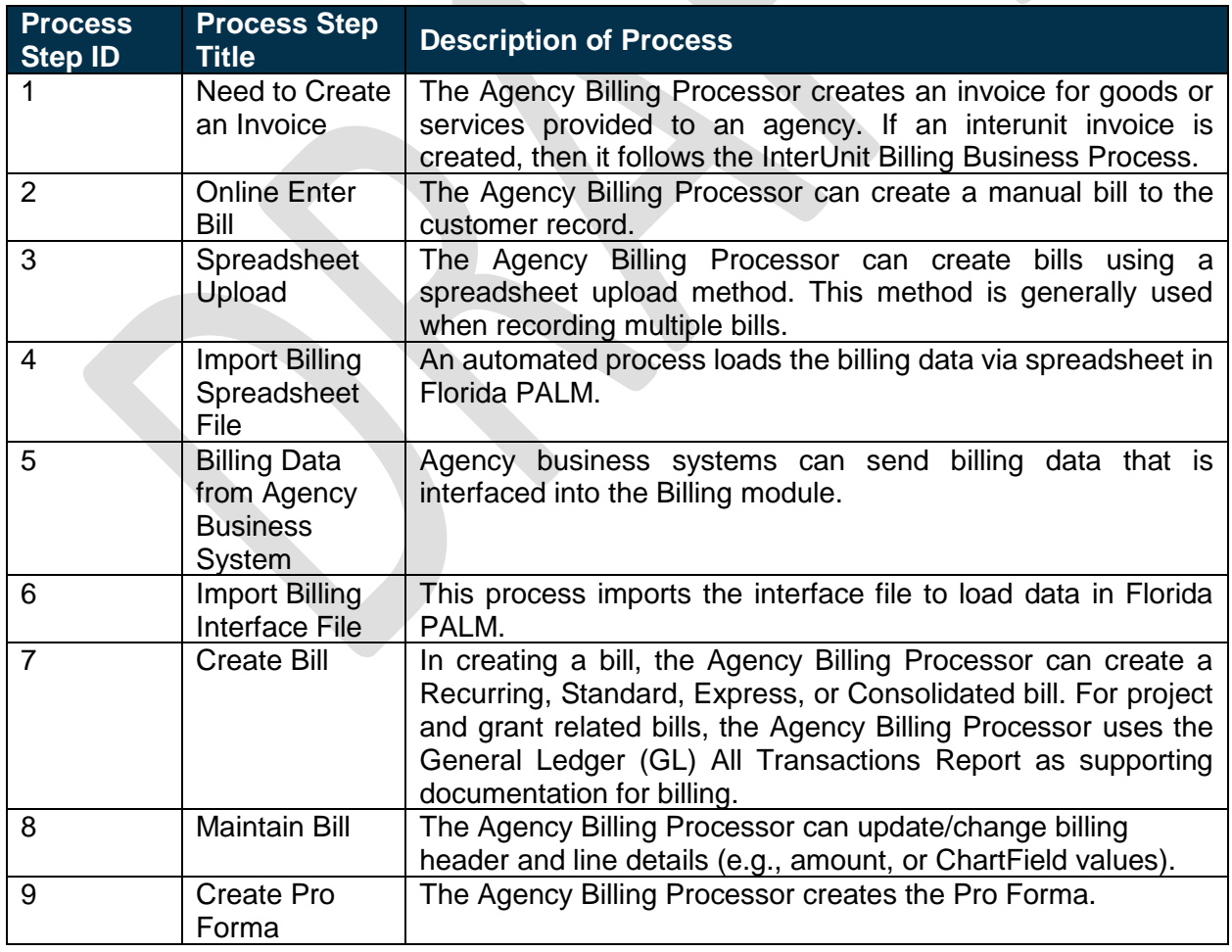

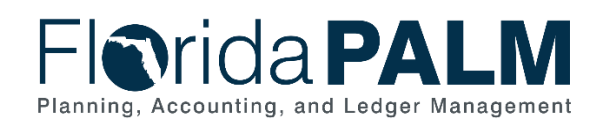

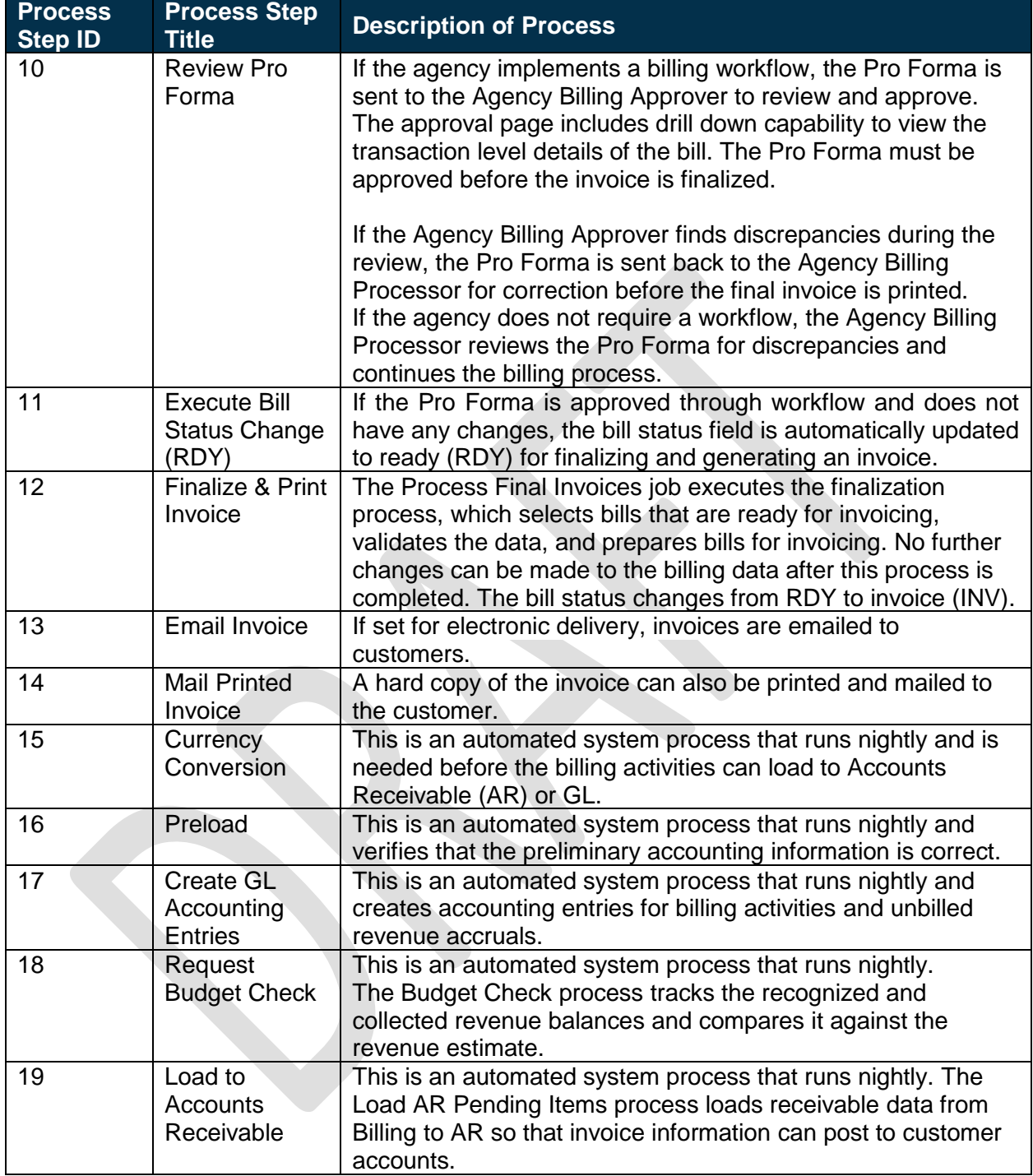

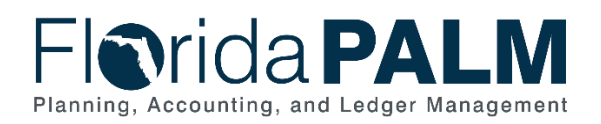

### **50.2.2 – Refund/Credit Invoice**

**Swim Lanes – Definition Agency Billing Approver:** agency role responsible for approving invoices **Agency Billing Processor:** agency role responsible for creating invoices

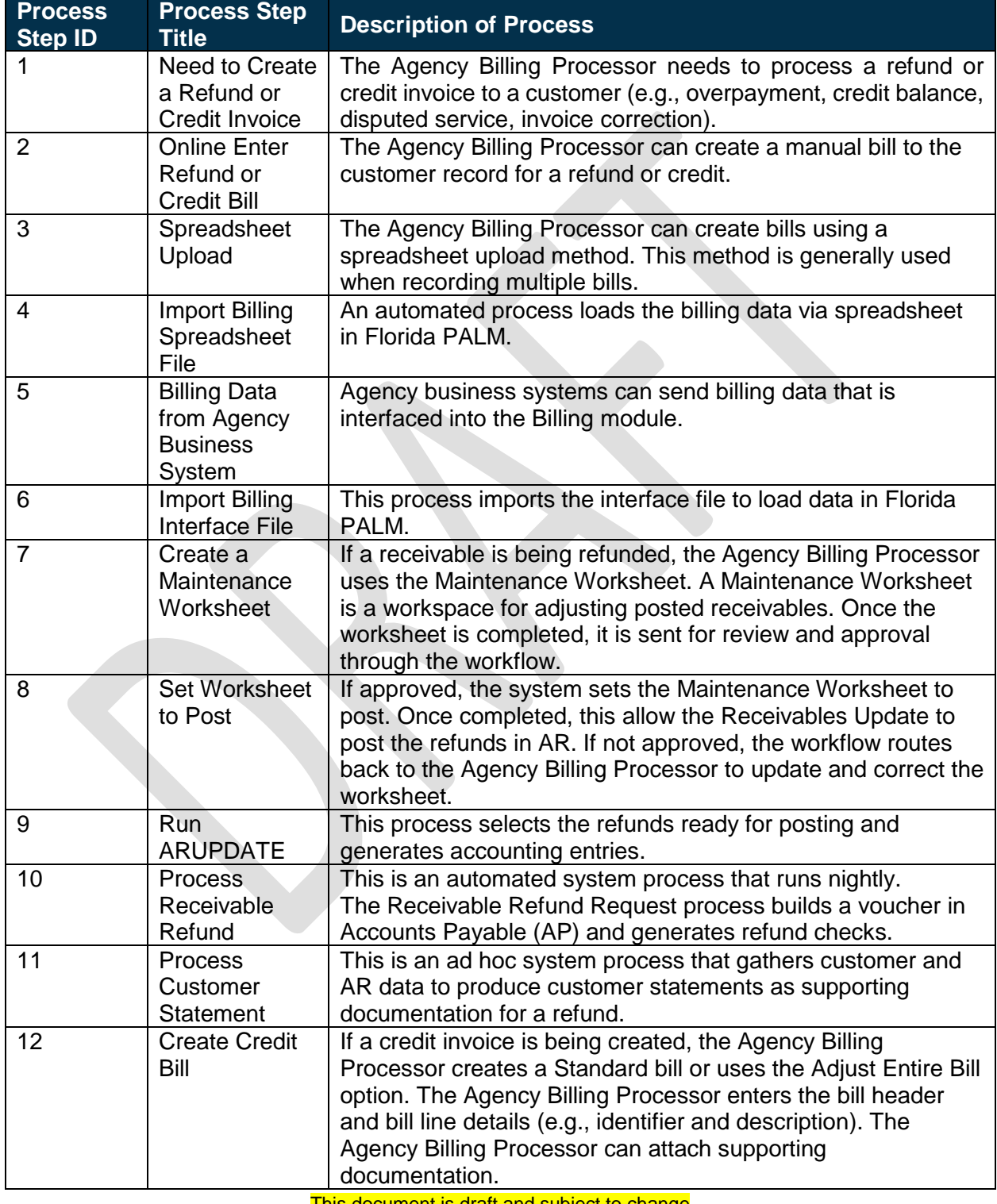

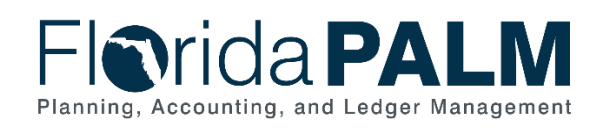

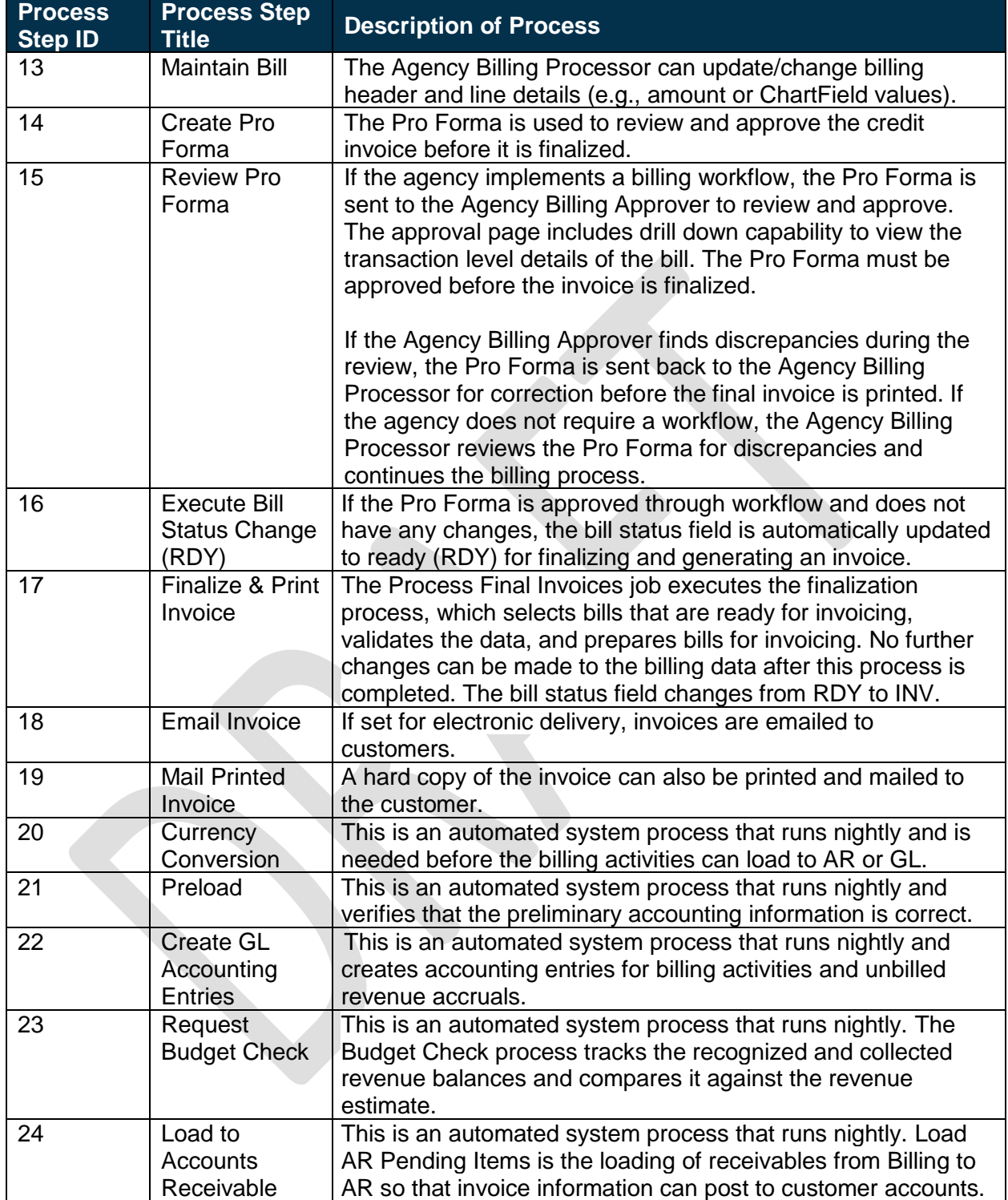

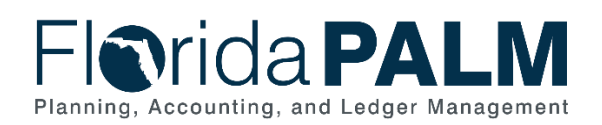

# **50.2.3 - InterUnit Billing**

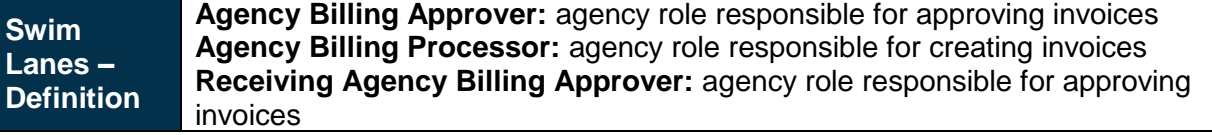

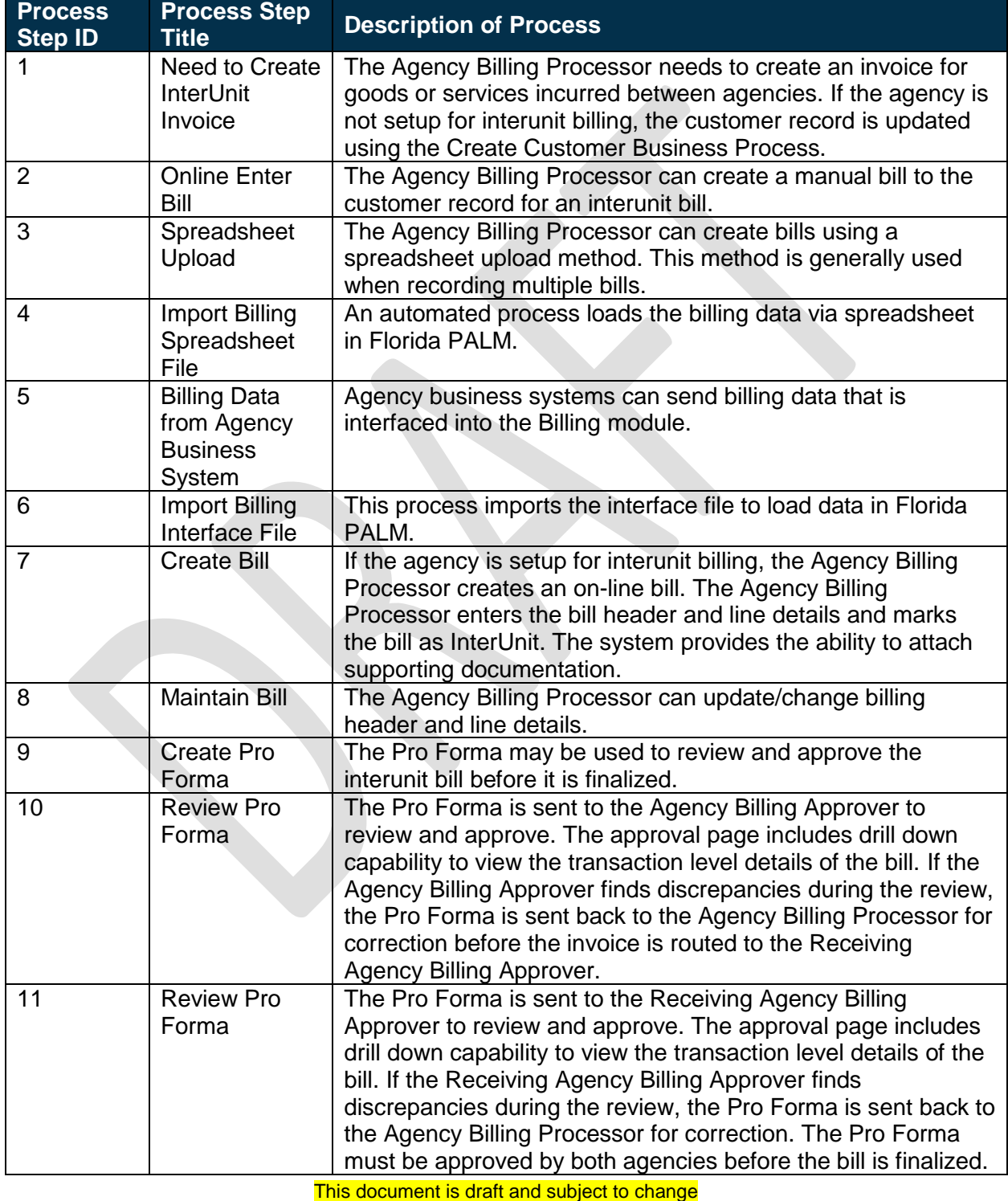

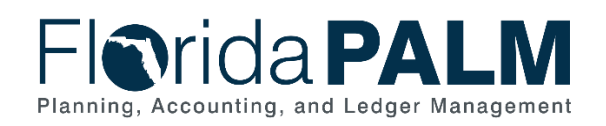

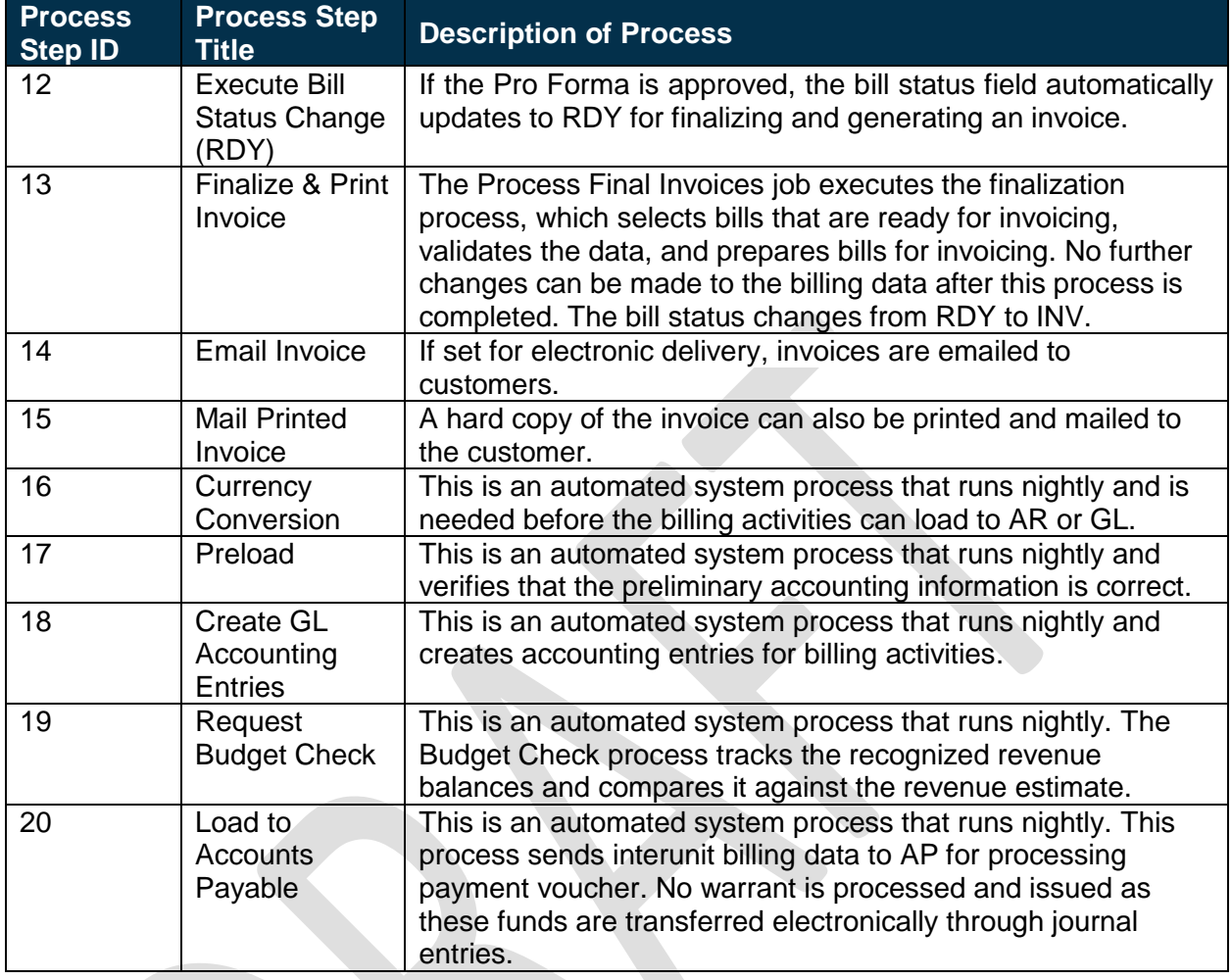

# <span id="page-8-0"></span>Ledger Impacts

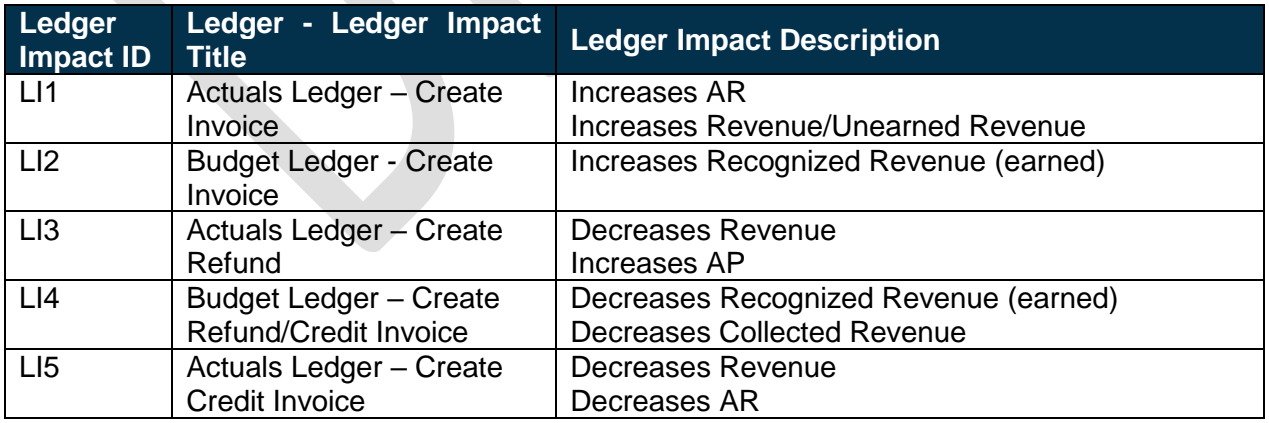

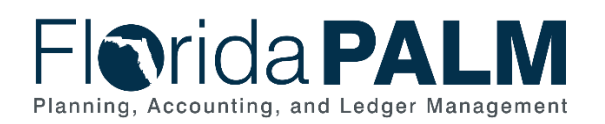

### <span id="page-9-0"></span>**Reports**

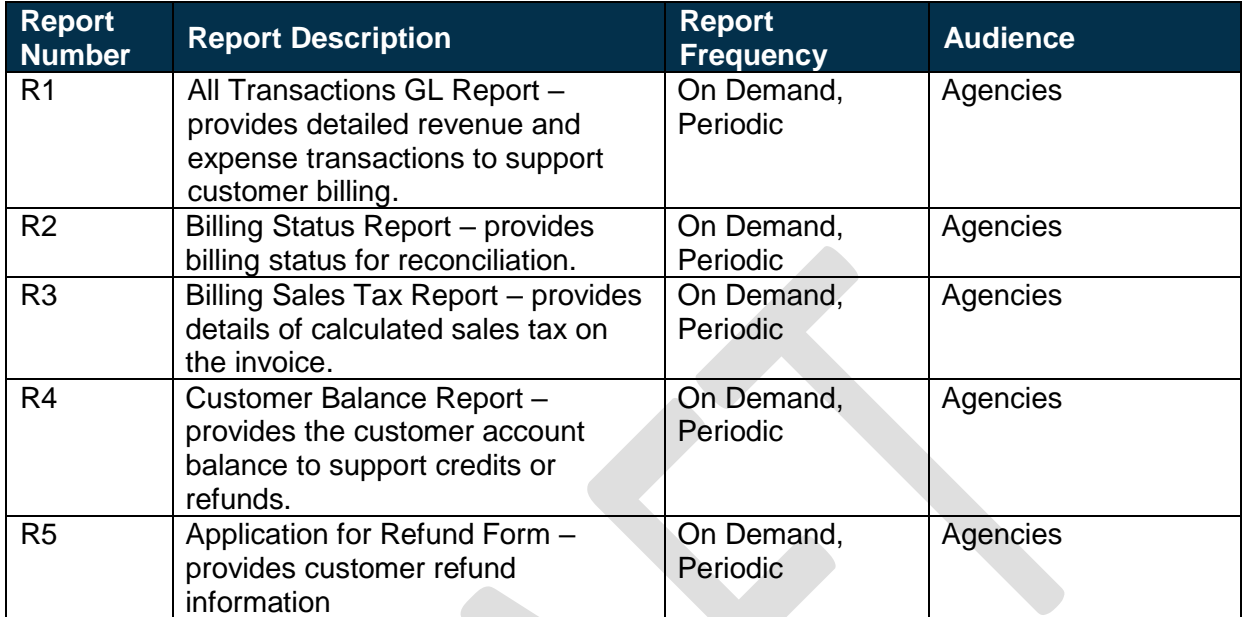

### <span id="page-9-1"></span>**Terminology**

**Bill (Invoice)** – the transaction containing invoice information for a customer (bill header, bill lines, amounts, due dates, etc.). Bills are created then 'Finalized' in the Billing Module to become a completed invoice to which customer cash can be applied.

**ChartField** – the field that stores Florida PALM chart of account information and provides the system with the basic structure to segregate and categorize transactional and budget data.

**Customer** – individual or entity that conducts business and/or financial transactions with the State of Florida or otherwise is obligated to pay funds or incurs debt to the State.

**Credit Invoice** – a type of credit adjustment made to the customer account.

**InterUnit** – an invoice for goods or services being provided or an obligation being incurred between agencies.

**IntraUnit** – an invoice for goods or services being provided or an obligation being incurred within an agency.

**Maintenance Worksheet** – a workspace for adjusting posted receivables. Worksheets can also be used to refund a receivable with a credit balance or to create a new refund receivable for a credit remaining from maintenance tasks.

**Pro Forma** – a temporary invoice before finalization.

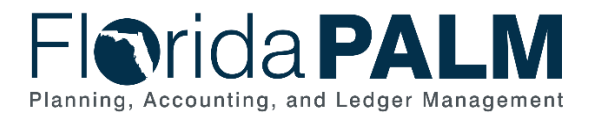

**Workflow** – orchestrated and repeatable patterns of business activity enabled by the systematic organization of resources into processes with specific approvals that transform materials, provide services, or process transactional information.

### <span id="page-10-0"></span>Business Process Flow Diagrams

Please see 50.2 - Enter and Maintain Bills located in the D54 Standardized Business Processes [> Working > Workstream](https://dfsintranet-myfloridacfo.msappproxy.net/capitol/FLPALM/Deliverables/Forms/AllItems.aspx?RootFolder=%2Fcapitol%2FFLPALM%2FDeliverables%2FFY%2018%2D19%2FD054%20%2D%20Standardized%20Business%20Process%20Models%2FWorking%2FWorkstream%20C&InitialTabId=Ribbon%2EDocument&VisibilityContext=WSSTabPersistence&View=%7b62AD7213-CC21-4EE8-9691-7A70B87C4FCA%7d&FilterClear=1) C folder.

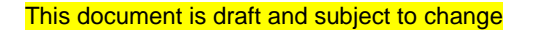